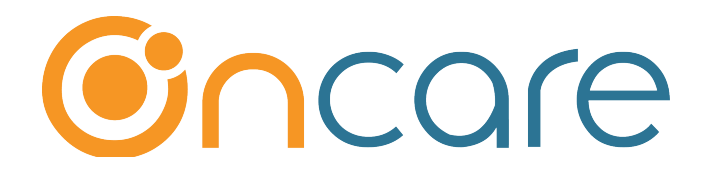

# Single vs. Multiple Ledger

**User Guide** 

Last update May 1, 2018

#### **Contents**

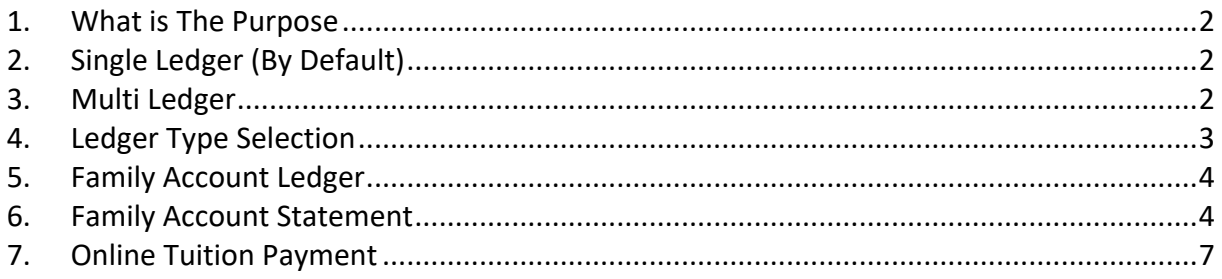

### **1. What is The Purpose**

OnCare provides up to **THREE ledgers** to help manage the financial transactions of the families. This user guide describe how you can setup and take advantage of each one of the respective ledger.

The first two ledgers belong the family. The 3rd ledger is for 3rd Party Agency for subsidized families. To learn more, please refer to "OCO-3rd Party (Subsidy) Agency Billing and Payment User Guide."

#### **2. Single Ledger** (By Default)

By default all families are setup as single ledger. This works well when the family is an intact family and only needs one ledger to manage their transactions and account statement. In the Family Info section of the Parent Information tab, you will see Ledger Type being set to "Single"

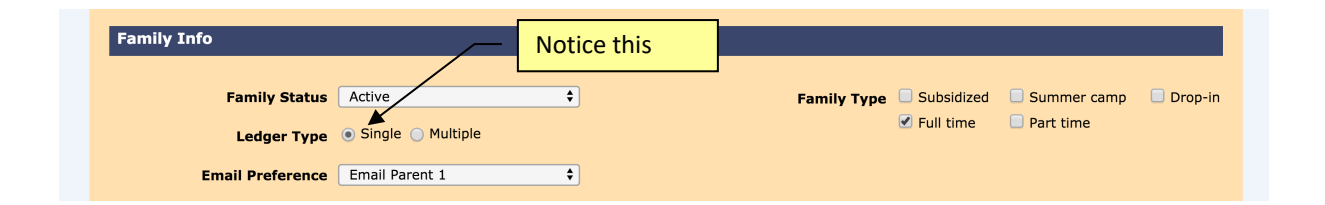

## **3. Multi Ledger**

If your center has divorced families where both parents of a child is paying for the child tuition and they would like to keep their finances separate, then the "Multiple" Ledger selection can be used.

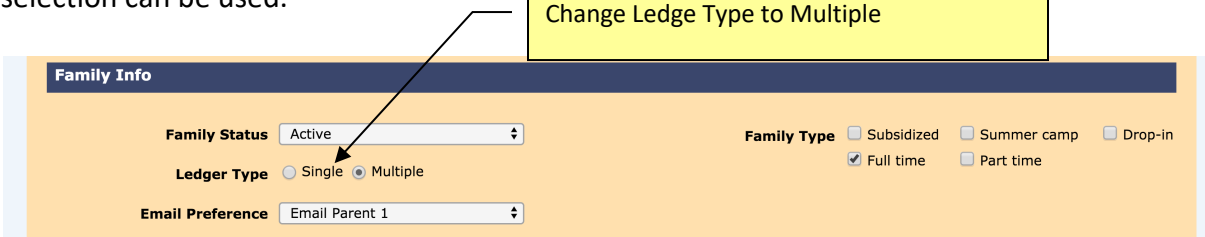

# **4. Ledger Type Selection**

After you have enabled ledger to be multi-ledger, you will notice that Sponsor and Cosponsor in the drop-down in the following places:

*Add New Billing Item in the Child Record for recurring billing* - You can setup recurring billing to Sponsor and or Co-Sponsor separately.

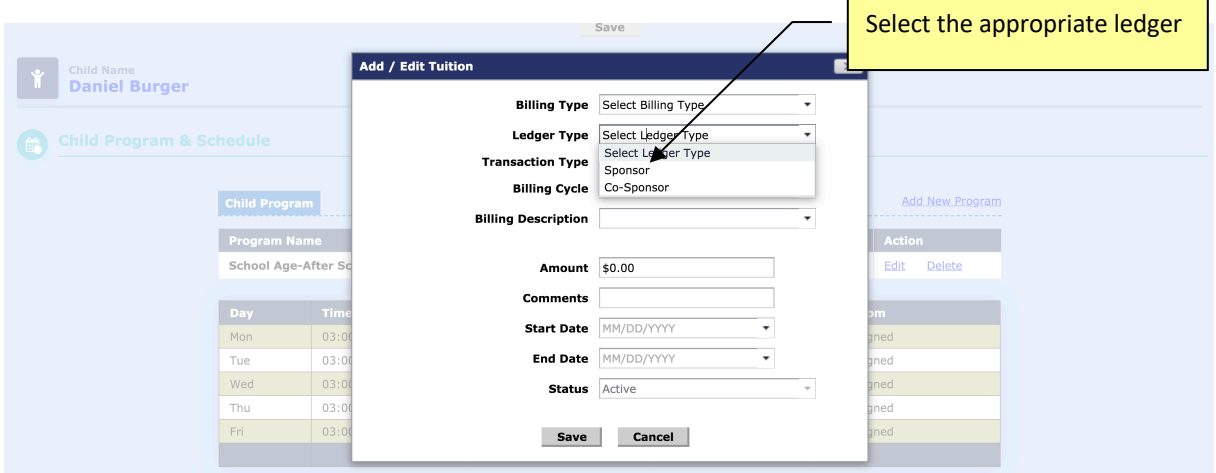

*Ledger Posting Screen* - When you post ledger items for a family, you can select which ledger to post.

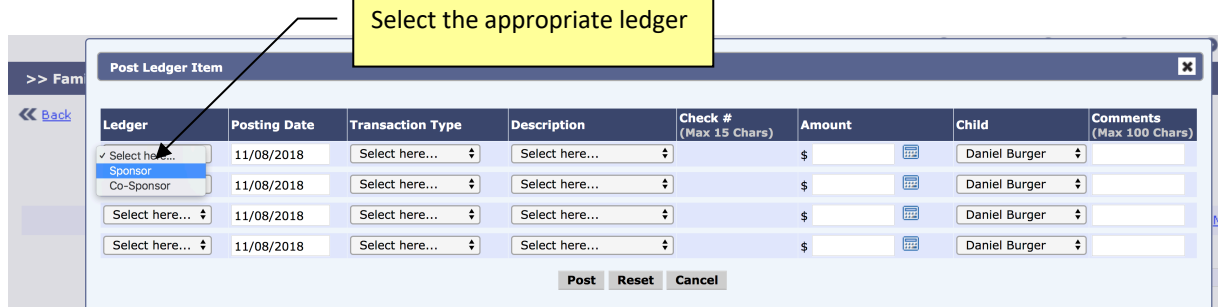

# **5. Family Account Ledger**

The Family Account Ledger screen has a filter to view the ledger items by ledger type. By default, system will show all ledger items. You can filter the view to show only Sponsor or Co-Sponsor items only.

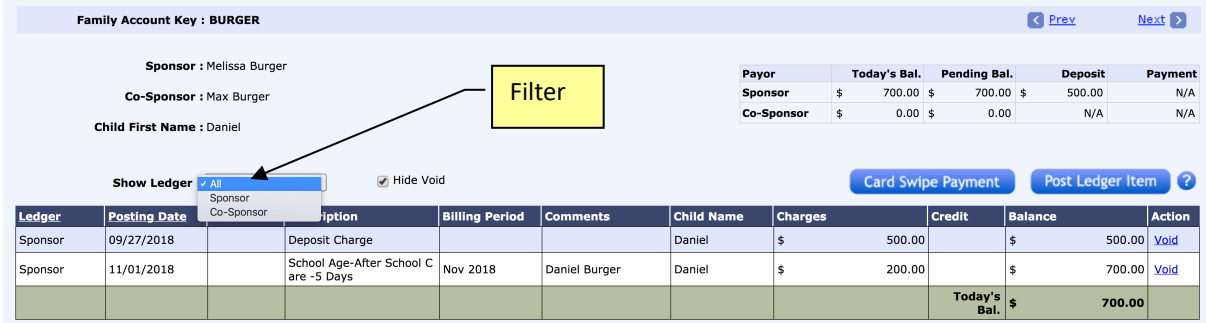

## **6. Family Account Statement**

When generating Family Account Statement, if a family is single ledger, all transactions will be shown within the same ledger under Sponsor.

However, when you have a multi-ledger family, the system will automatically generate a separate statement for Sponsor and Co-Sponsor.

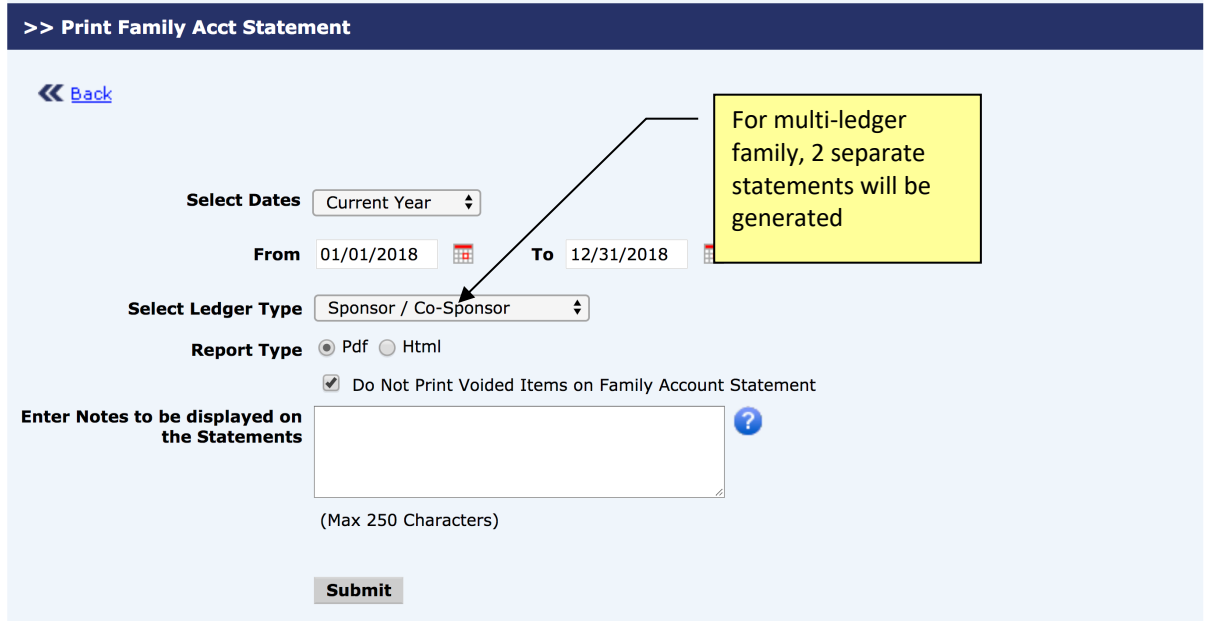

#### An account statement is generated for Sponsor

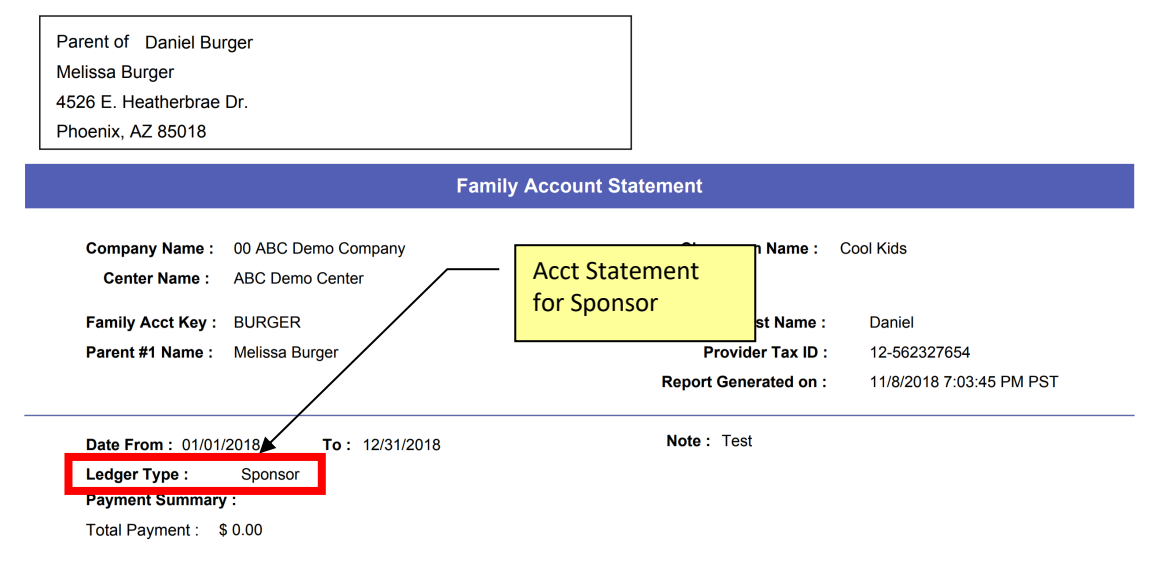

#### A separate Account Statement is generated for Co-Sponsor

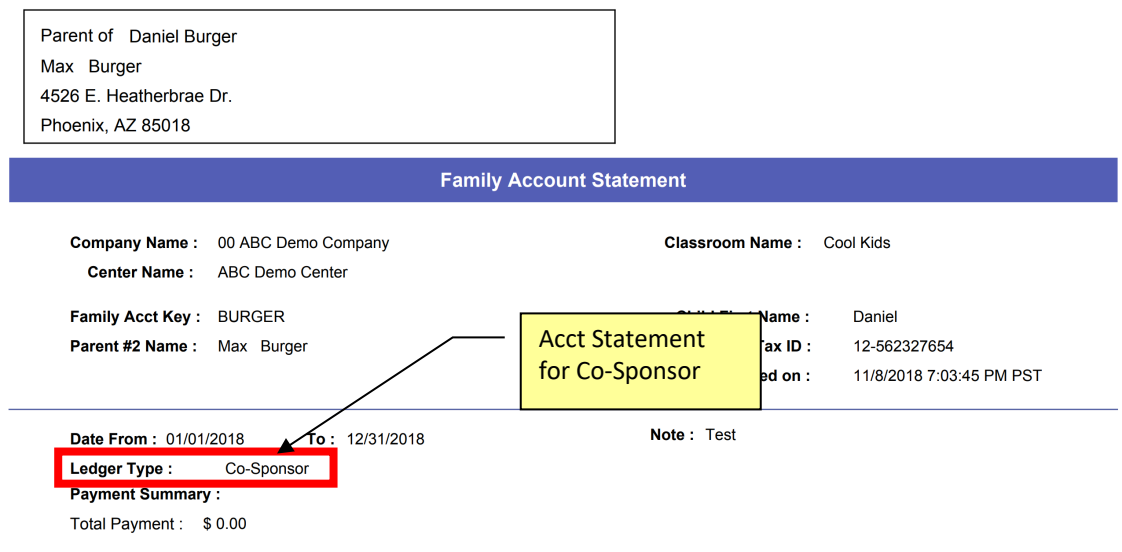

## **7. Online Tuition Payment**

The multi-ledger function has the following impact on the OnCare Online Tuition Payment solution.

Each online payment funding account is associated with a family account ledger.

In a typical **single ledger** family, the parents can enroll with one funding account. Whichever parent login first and enroll in the online tuition payment gets to choose the funding account to use. The second parent can only edit and change the funding account to another one if needed.

However, in a **multi-ledger** family, there are TWO ledgers setup per family. In that case, Sponsor and Co-sponsor can choose to setup different funding account for each ledger.